## ビジネスバンキング(法人向け)をご利用のお客さまへ

# API連携サービスの提供のご案内について

当組合は、法人向けインターネットバンキング(ビジネスバンキング)におい て、令和 2 年 3 月より、下記の企業とのAPI連携によるサービスの提供を開 始します。

### <連携先・サービス内容一覧> インディング インス 一 一 一 令和 2 年 11 月 10 日現在

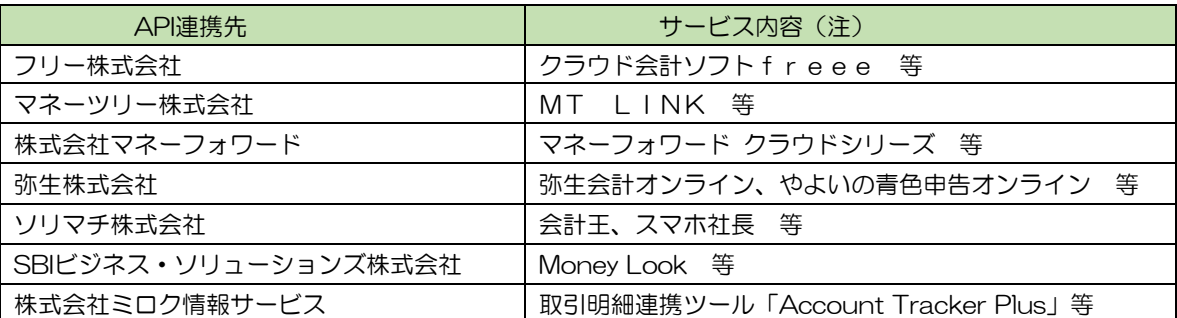

注) 各サービス内容は当組合が提供するものではございません。内容等につきましては、 各 API 連携先へお問い合わせください。

※ 当組合では、今後も外部企業とのAPI連携を順次開始していく予定です。

#### 〈APIサービスについて〉

 会計ソフト等を取扱う外部企業(API連携先)に対して、お客さまの同意を得たうえで、 お客さまのログインIDやログインパスワードを預けることなく、残高や入出金明細等の情 報を連携するサービスです。

 お客さまが外部企業(API連携先)のサービスを利用するにあたり、従来よりも安全かつ 安定的に利用できるようになります。

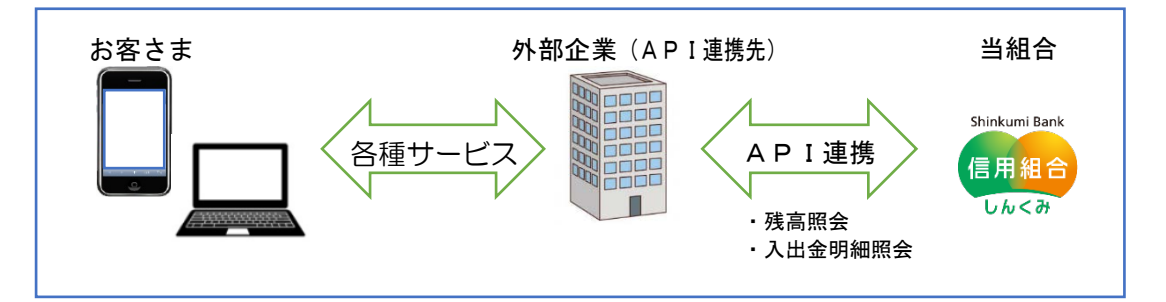

#### 〈ご利用にあたっての注意事項〉

- ・ API連携サービスのご利用にあたっては、事前に外部企業(API連携先)のサービス利 用契約および当組合のビジネスバンキングの利用契約が必要です。
- ・ 外部企業(API連携先)へのお客さまの情報提供を停止するには、外部企業(API連携 先)への利用停止の手続きが必要です。
- ・ 外部企業(API連携先)とのAPI連携には、有効期限が定められています。有効期限が 過ぎた場合は、再度、利用登録をいただく必要があります。
- ・ API連携認証(利用者登録)機能は、お客さまの金融情報を外部企業(API連携先)に 提供するものです。当組合のAPI利用規定に同意し、必ずお客さま自身の責任において 行っていただきますようにお願いいたします。

# 鑫 山形第一信用組合

ご利用にあたっての操作方法(利用者登録)

#### 〈外部企業(**API**連携先)が提供するアプリのサービス画面〉

外部企業(API連携先)が提供する会計ソフト等のアプリを起動(サイトへログイン)後、当該ア プリのサービス画面から、口座登録画面へ遷移し、当組合の口座を選択します。

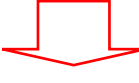

# 〈当組合が提供するビジネスバンキングの**API**連携認証画面に遷移します。〉

手順1 API 連携認証(利用登録)

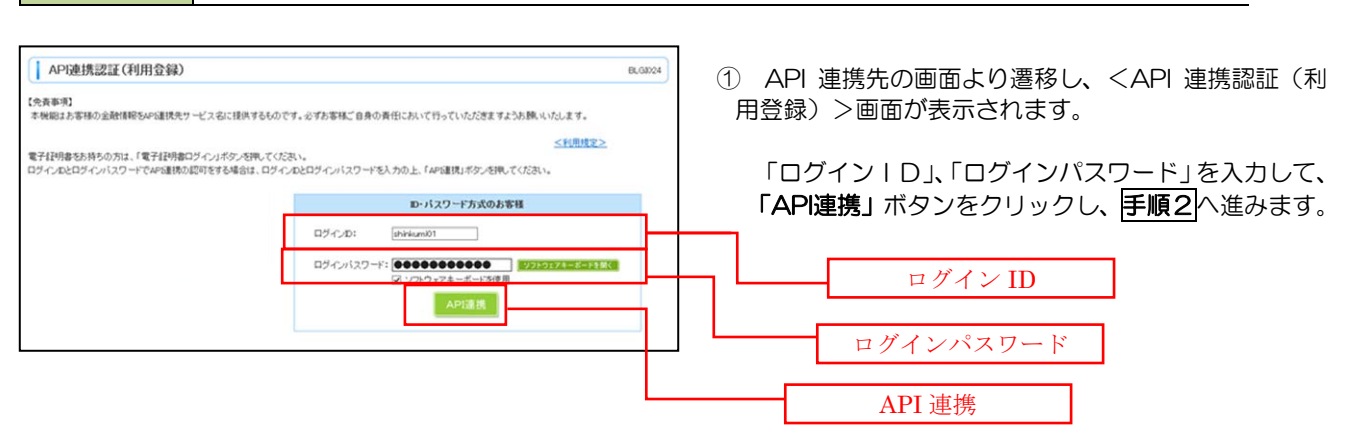

### 手順2 API 連携認証(認可業務選択)(利用登録)

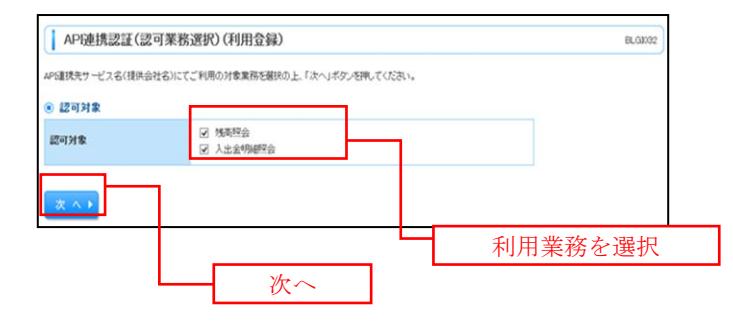

② <API 連携認証(認可業務選択)(利用登録)> 画面が表示されましたら、API 連携先にて利用す る業務を選択し、「次へ」ボタンをクリックしま

す。

 ※ API 連携事業者によっては表示されない 場合があります。

表示されない場合は、手順 3 へ進みます。

## 手順3 API 連携認証(照会用暗証番号登録)(利用登録)

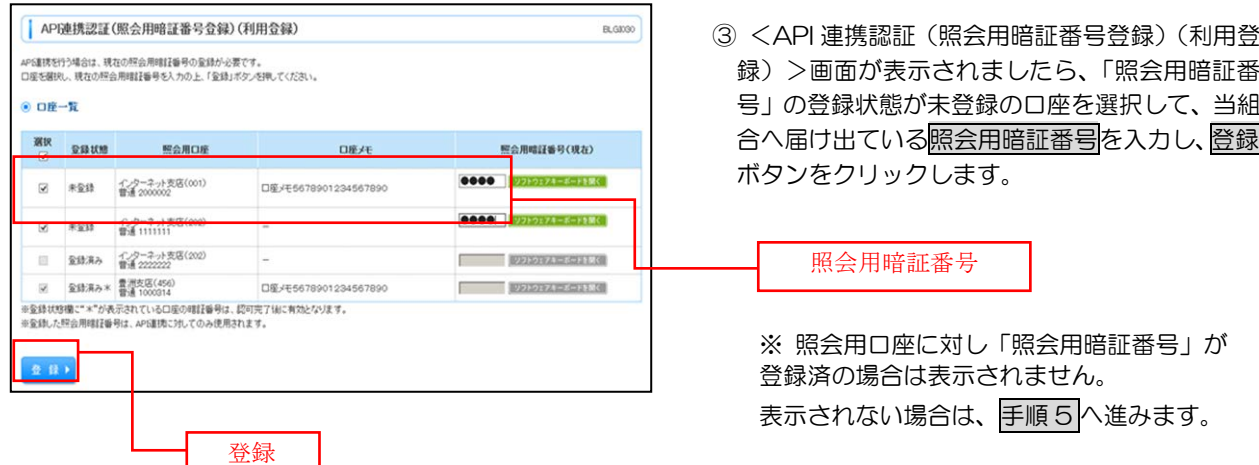

#### 手順4 API 連携認証(照会用暗証番号登録結果)

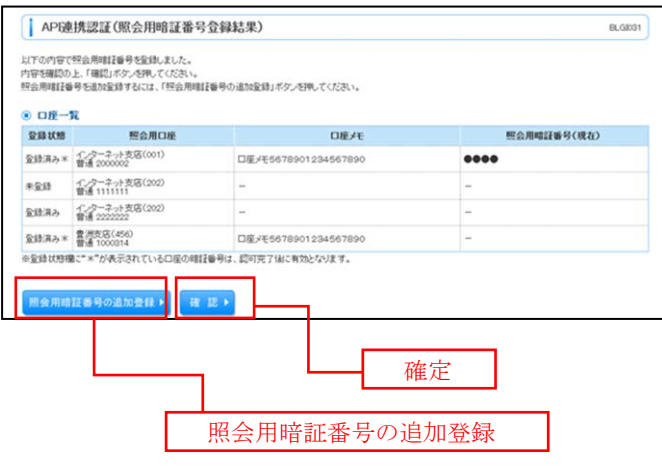

- ④ <API 連携認証(照会用暗証番号登録結果)> 画面が表示されます。
	- イ.確定する場合 確認ボタンをクリックして、手順5へ 進みます。
	- ロ.照会用暗証番号を追加登録する場合 照会用暗証番号の追加登録ボタンをク リックして、手順3 を再度行います。

# 手順5 API 連携認証(情報アクセス許可)(利用登録)

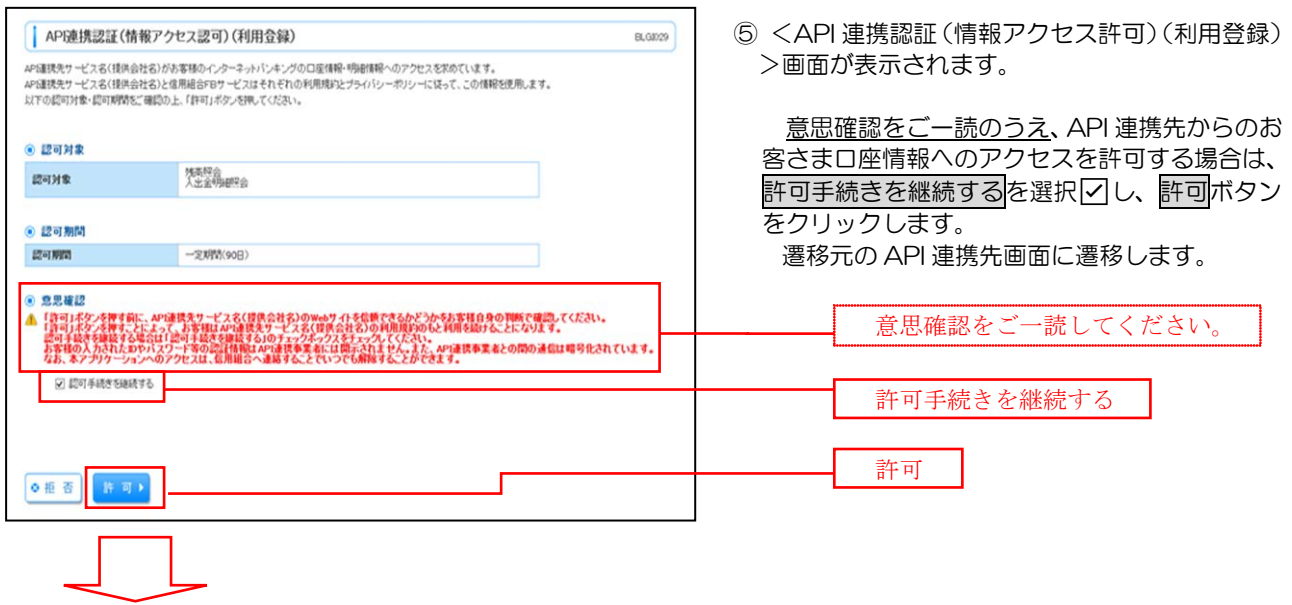

※ 許可ボタンを押下後は、外部企業(API 連携先)が提供するアプリのサービス画 面に戻ります。